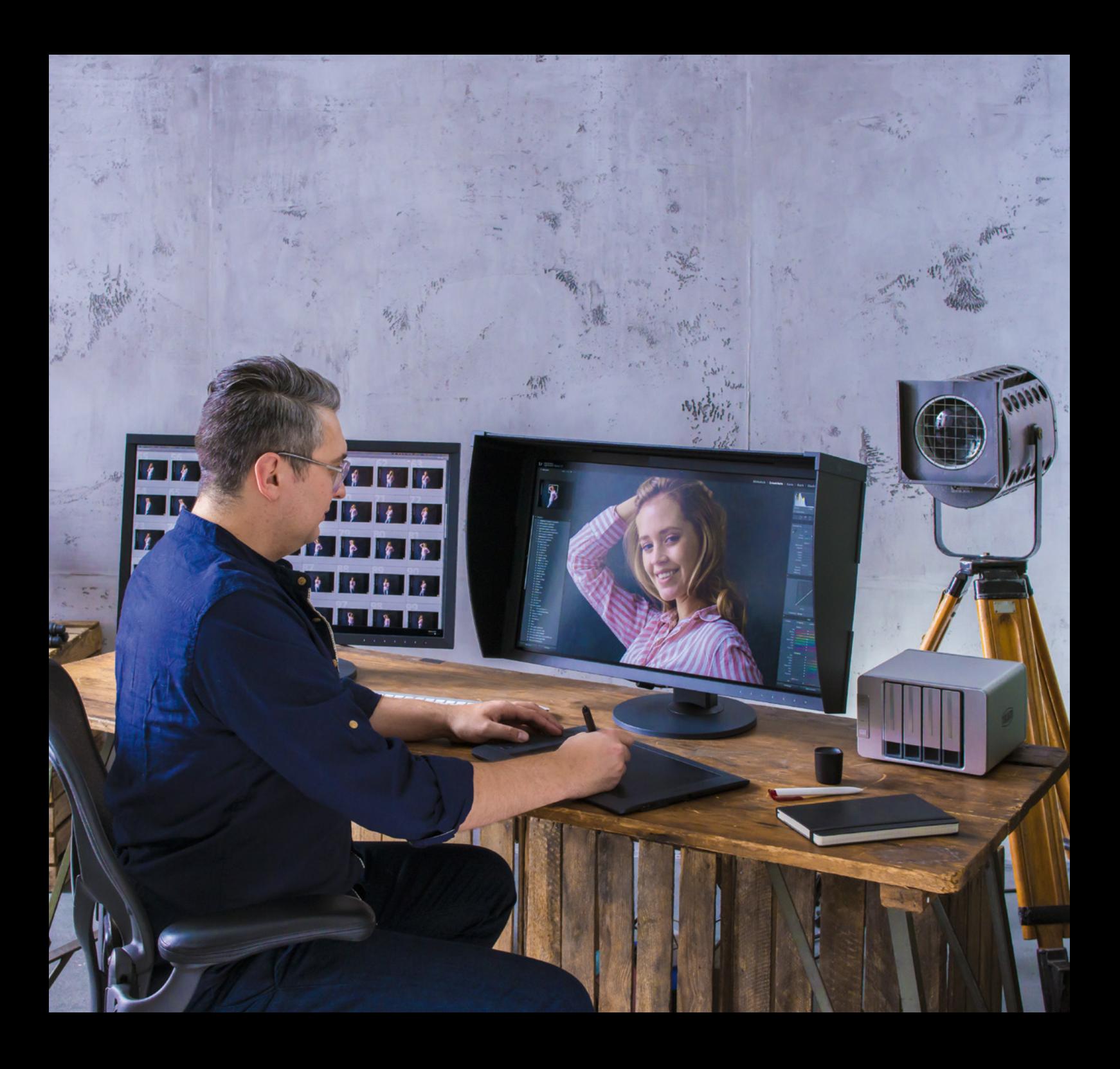

Farbmanagement-Software für ColorEdge-Monitore

ColorNavigator 7

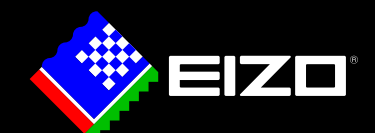

MIT COLOREDGE UND COLORNAVIGATOR 7 ERZIELEN KREATIVE KÖPFE EINE PRÄZISE FARBDARSTELLUNG FÜR IHRE VIELFÄLTIGEN ANFORDERUNGEN.

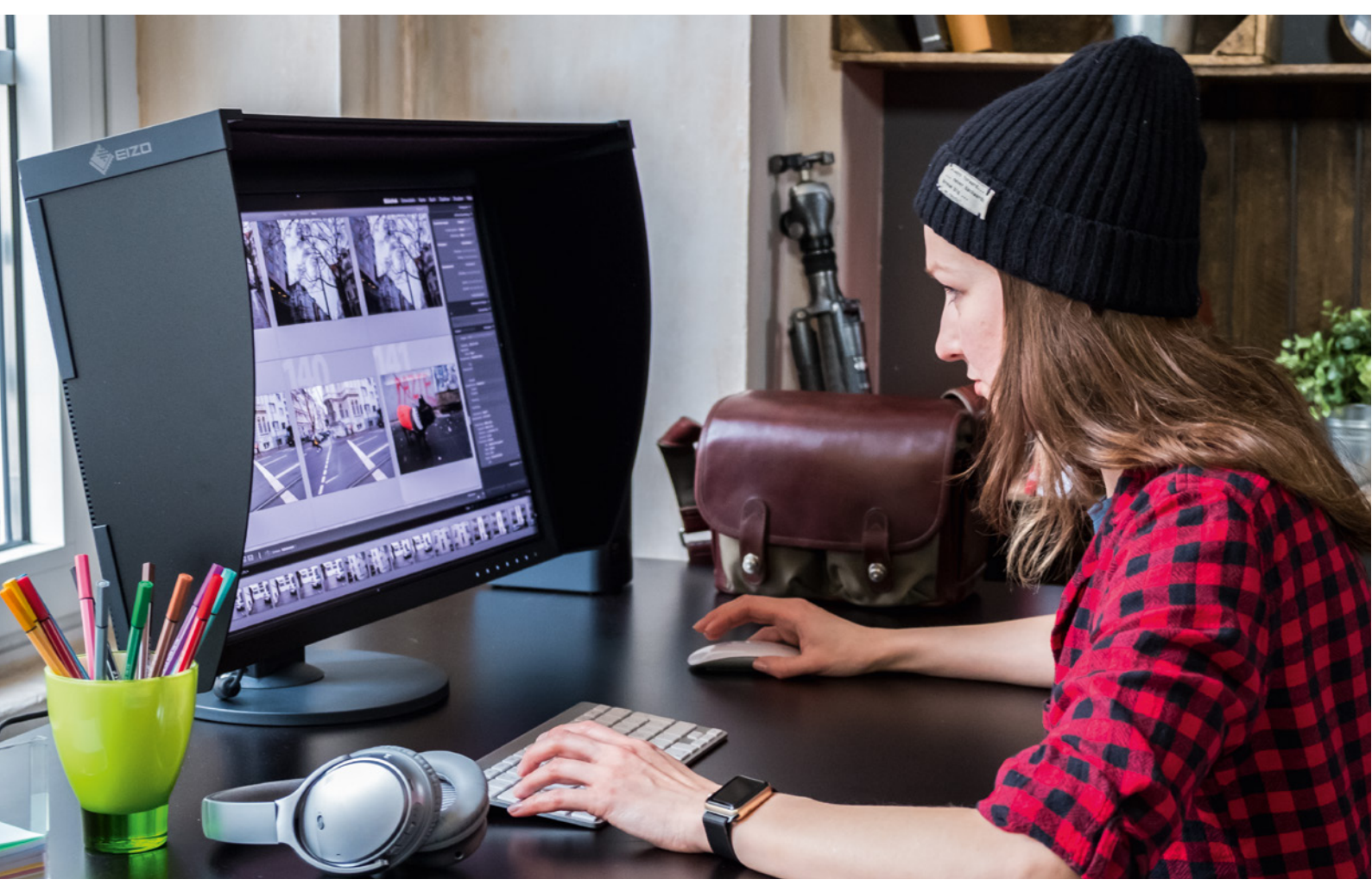

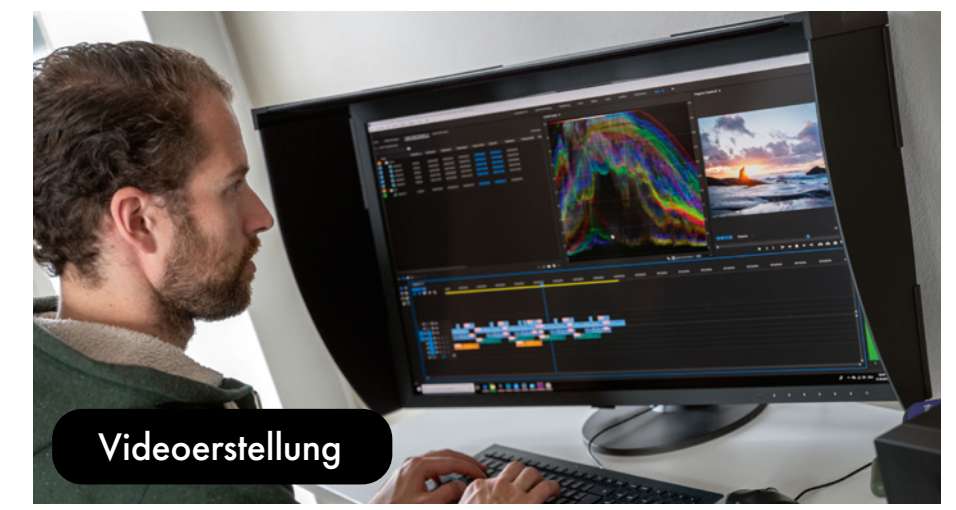

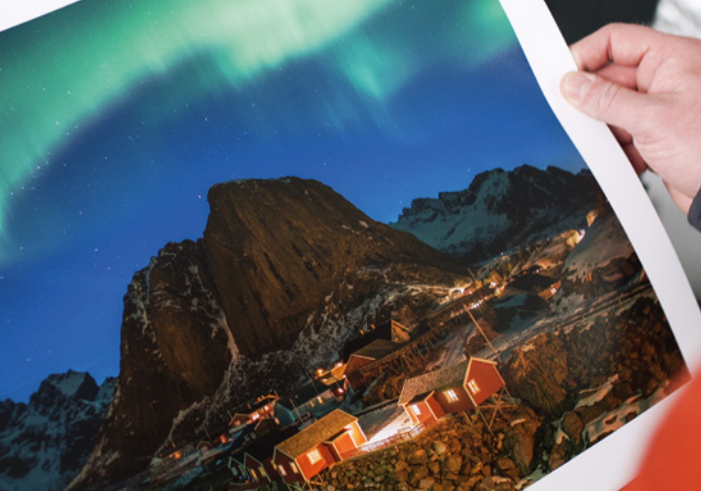

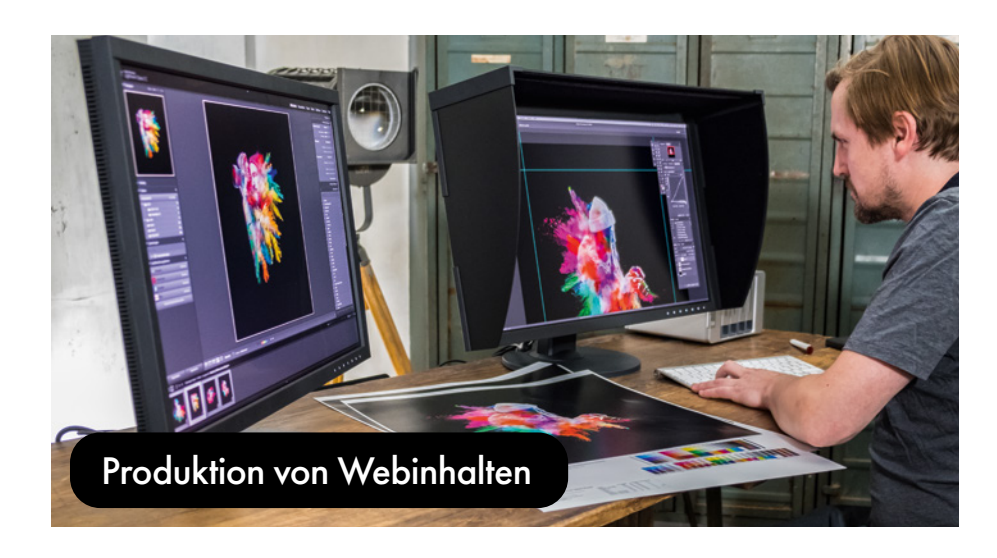

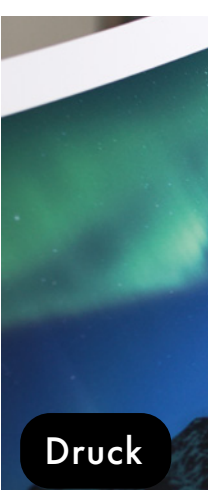

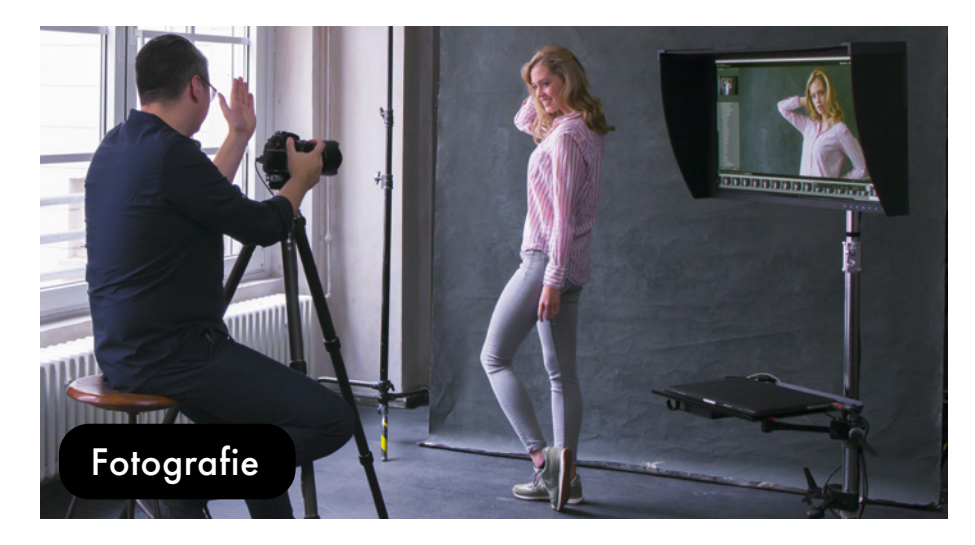

# Was ist der ColorNavigator 7?

### Die kostenlose Kalibrierungssoftware für EIZO ColorEdge-Monitore

ColorNavigator 7 ist die neueste Kalibrierungs- und Qualitätssicherungssoftware für Grafik-Monitore der ColorEdge-Serie. Der ColorNavigator 7 kombiniert die Features der Vorgängerprogramme ColorNavigator 6 und ColorNavigator NX und stellt dadurch eine neue und verbesserte Gesamtlösung für kreative Köpfe aus verschiedensten Bereichen dar.

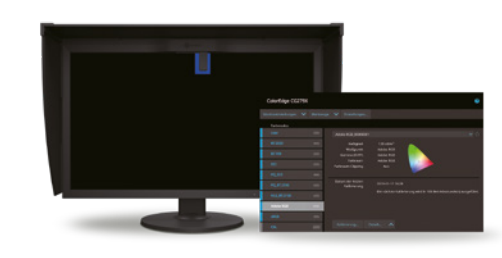

Die proprietäre Software vereinfacht die Kalibrierung und liefert verlässliche Ergebnisse unter anderem für Fotografie, Design, Druck und Videoerstellung.

> Color Management Software ColorNavigator<sup>6</sup>

> > Client-Side Color Management Software ColorNavigator<sup>NX</sup>

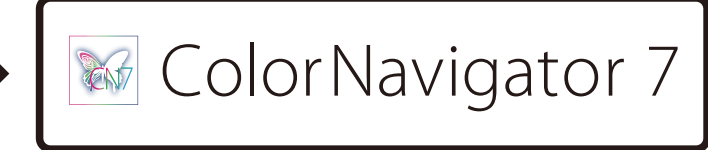

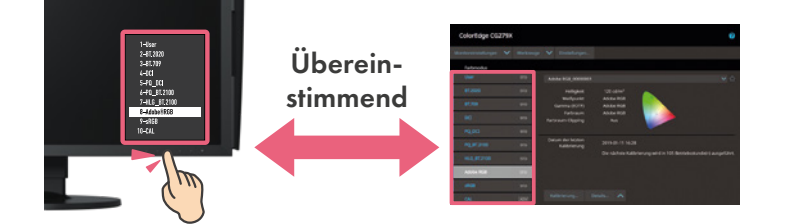

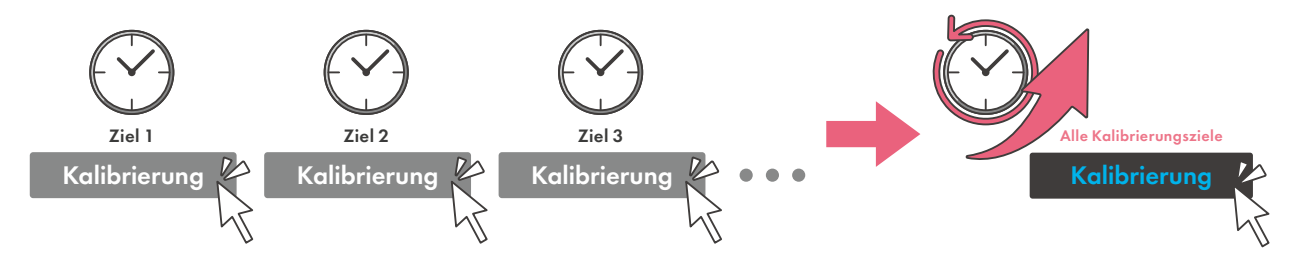

#### Mehr Produktivität durch schnelle und einfache Kalibrierung

### Farbmodi schnell und einfach durch Tastendruck an der Vorderseite des Monitors ändern

#### Wählen Sie den für Ihre kreative Arbeit optimalen Farbmodus aus

# Features von ColorNavigator 7

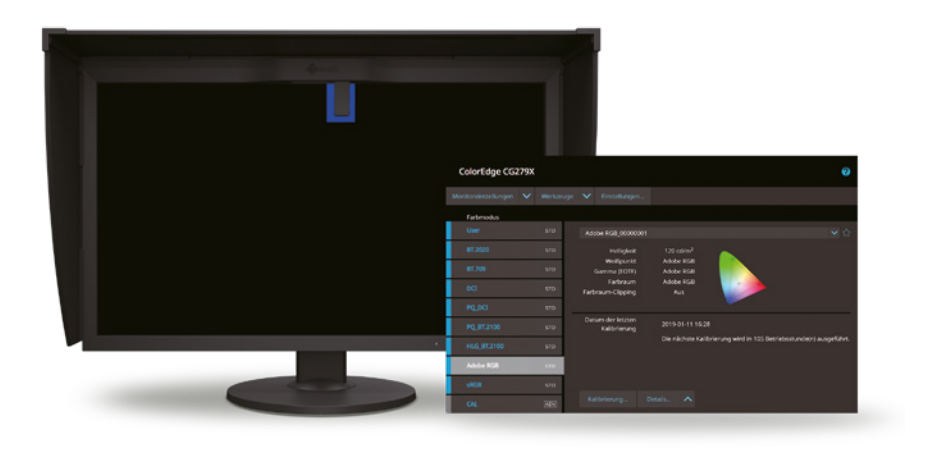

ColorNavigator 7 kalibriert alle Farbmodi gleichzeitig. So können Sie jeden Modus einzeln verwalten, ohne Zeit zu verlieren. Sie arbeiten effizienter und können sicher sein, dass Ihr Monitor in jedem Modus die richtigen Farben präzise anzeigt. *Bei älteren ColorEdge-Modellen und nach dem Upgrade von ColorNavigator 6 muss jedes Ziel einzeln kalibriert werden.*

Die Liste der Farbmodi von ColorNavigator 7 entspricht denen des OSD-Menüs Ihres Monitors, sodass alle verfügbaren Optionen übereinstimmen und über mehrere Wege zugänglich sind. Nach der Kalibrierung können Sie die Modi mithilfe der Tasten an der Vorderseite des Monitors schnell und einfach wechseln, ohne dass der ColorNavigator 7 geöffnet werden muss.

*Wenn ColorNavigator 7 im Hintergrund ausgeführt wird, wird beim Ändern des Farbmodus über das OSD-Menü des Monitors das Profil im Betriebssystem des Computers entsprechend angepasst.*

Fotografie, Design, Druck, Erstellung von Webinhalten und mehr – ColorNavigator 7 unterstützt mehrere Farbräume wie sRGB, Adobe® RGB sowie die einschlägigen Filmfarbräume, sodass Sie den passenden Modus für Ihre Kalibrierungsziele auswählen können.

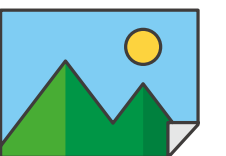

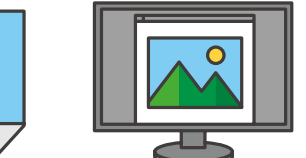

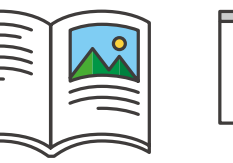

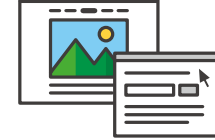

# Weitere Features

Mit ColorNavigator 7 lassen sich aus der 3D LUT von Videoinhalten im Color-Grading-System Emulationsdaten erstellen, um das Erscheinungsbild des Films auf einem Monitor der CG-Serie anzupassen.

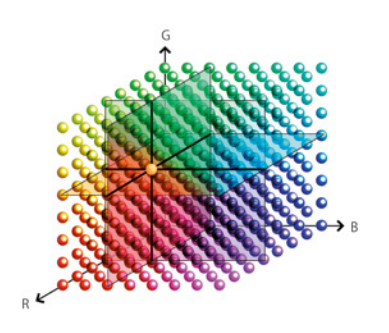

#### Filmemulation mit 3D LUT

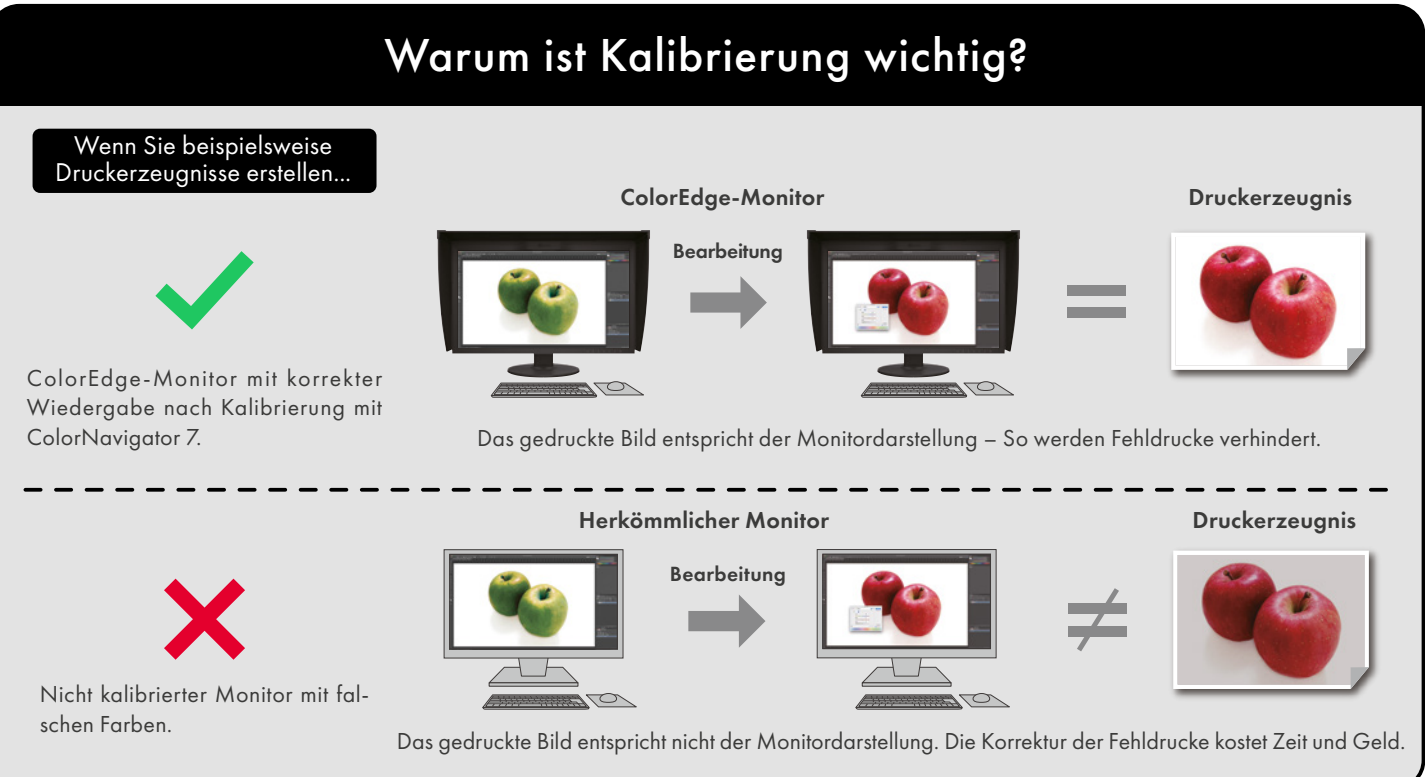

*Nur CG3145, CG319X, CG248-4K, CG279X, CG277 und CG247X*

Mit ColorNavigator 7 werden vom Administrator-PC angewendete Kalibrierungsdaten auf jedem ColorEdge-Monitor gespeichert statt im Betriebssystem. So müssen die einzelnen Benutzer den Monitor nicht neu kalibrieren, selbst wenn sie einen anderen als den Administrator-PC nutzen.

#### Mehrere ColorEdge-Monitore mit einem Administrator-PC kalibrieren

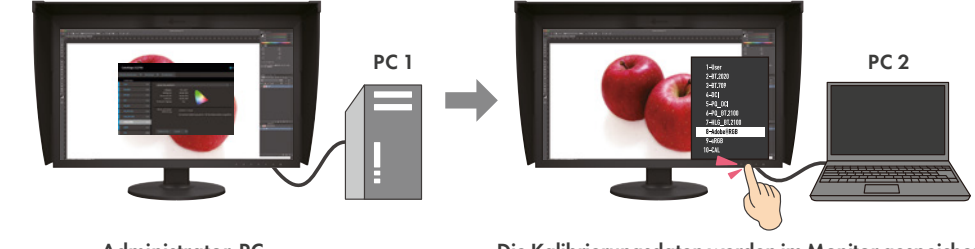

Administrator-PC

Die Kalibrierungsdaten werden im Monitor gespeichert.

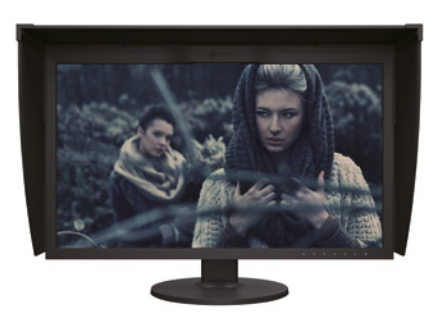

## Sie können Ihren Monitor einfach in nur drei Schritten kalibrieren. Wählen Sie das Ihrer Anwendung entsprechende Kalibrierungsziel aus

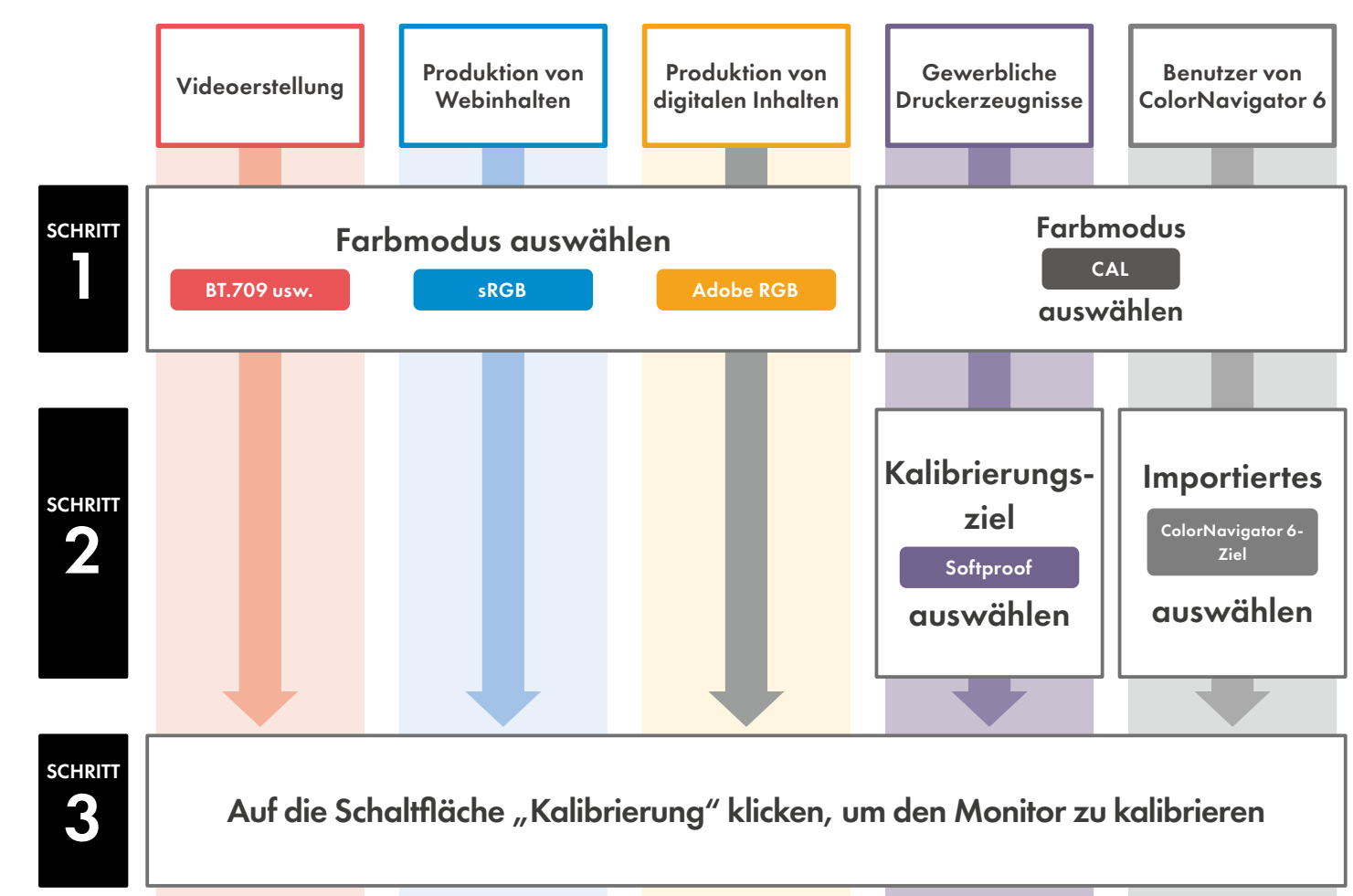

- 1. Schließen Sie den Monitor mit dem Signalkabel an den PC an.
- 2. Verbinden Sie Monitor und PC mit der Stromversorgung und schalten Sie beides ein.
- 3. Schließen Sie den Monitor mit dem USB-Kabel an den PC an.

Die nach einem Upgrade von ColorNavigator 6 auf ColorNavigator 7 oder bei Verwendung älterer ColorEdge-Modelle erforderlichen Schritte weichen von dieser Anleitung ab. Einzelheiten erfahren Sie unter: www.eizo.eu/cn7

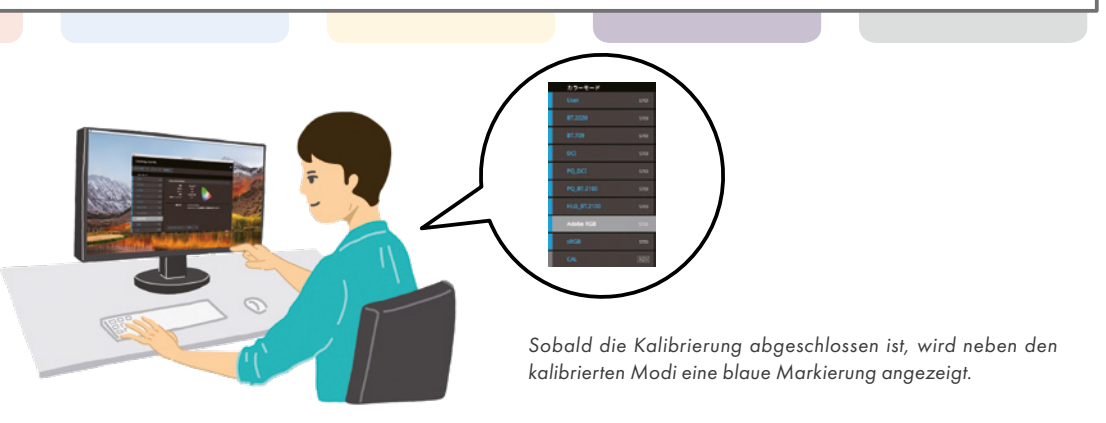

## Bevor Sie beginnen

#### Beim Upgrade von ColorNavigator 6

### Wenn Sie die obigen Schritte durchgeführt haben, zeigt Ihr Monitor die Farben präzise an. Schließen Sie ColorNavigator 7 – und lassen Sie Ihrer Kreativität freien Lauf!

Prüfen Sie, ob ColorEdge-Monitor und Ihr PC richtig verbunden sind.

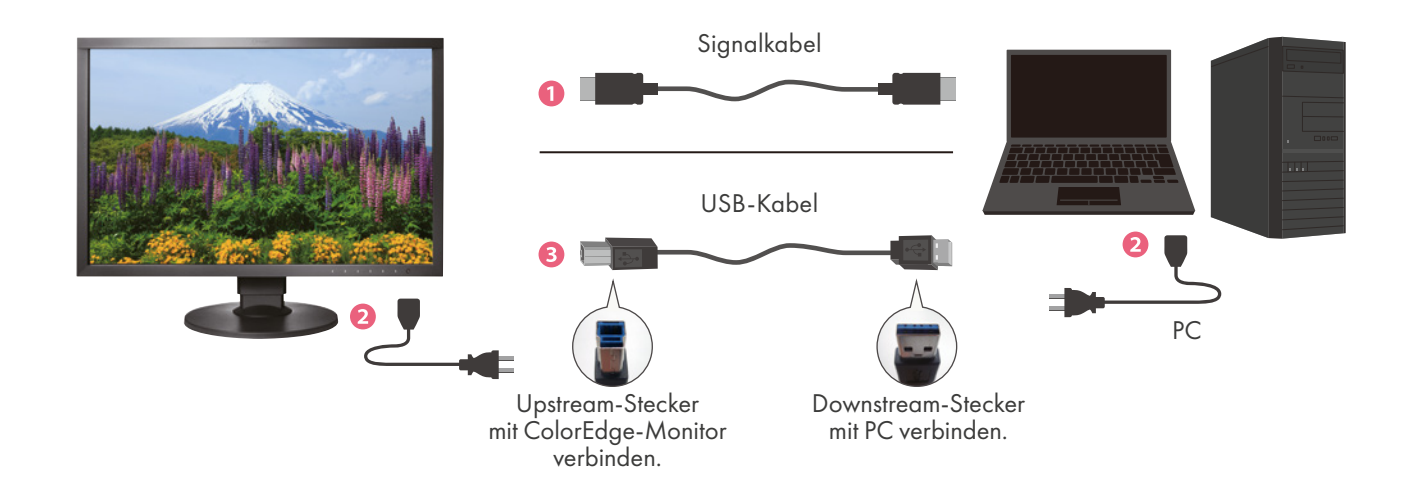

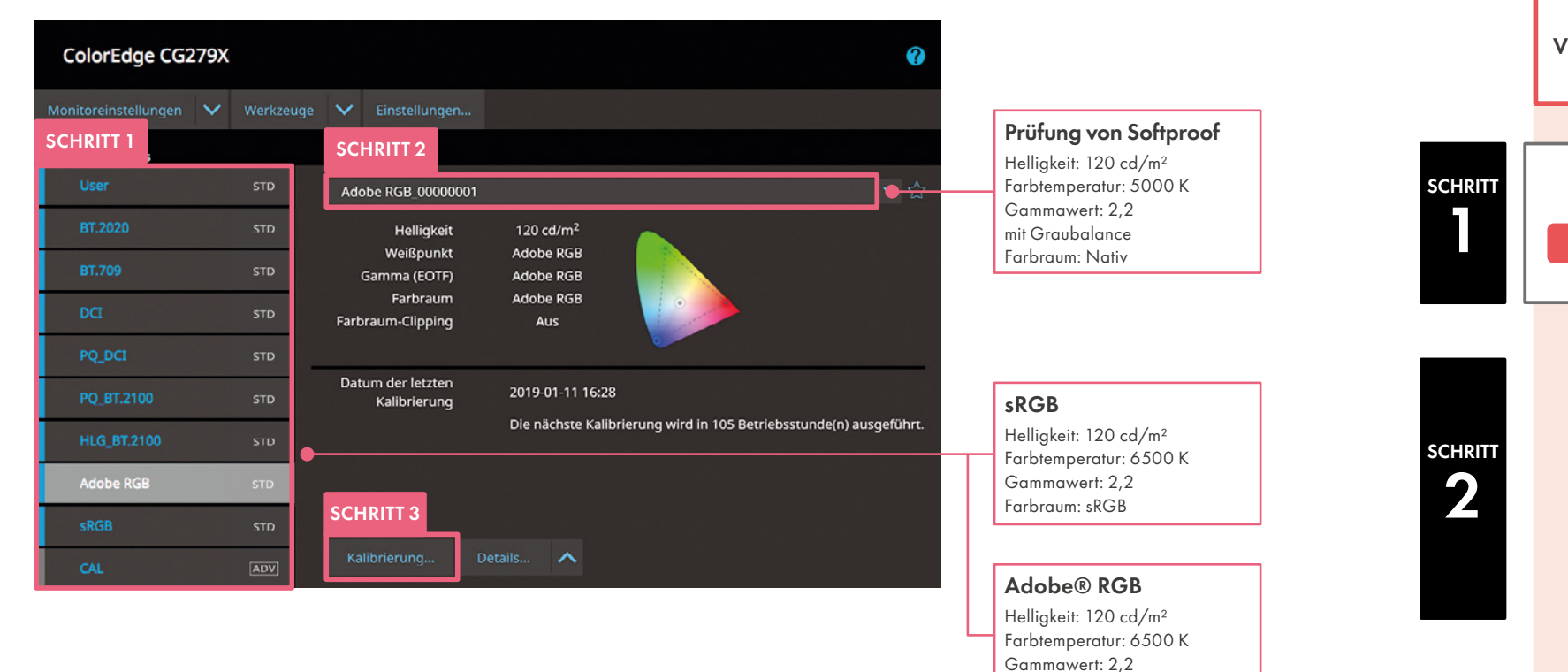

Farbraum: Adobe® RGB

# Warum ist eine regelmäßige Kalibrierung erforderlich?

Bei längerem Gebrauch verringert sich die Präzision der Monitordarstellung. Meist verringert sich die Helligkeit des Monitors oder der Weißpunkt stimmt nicht mehr genau. Um die Präzision des Monitors wiederherzustellen, muss der Monitor durch regelmäßige Kalibrierung neu angepasst werden.

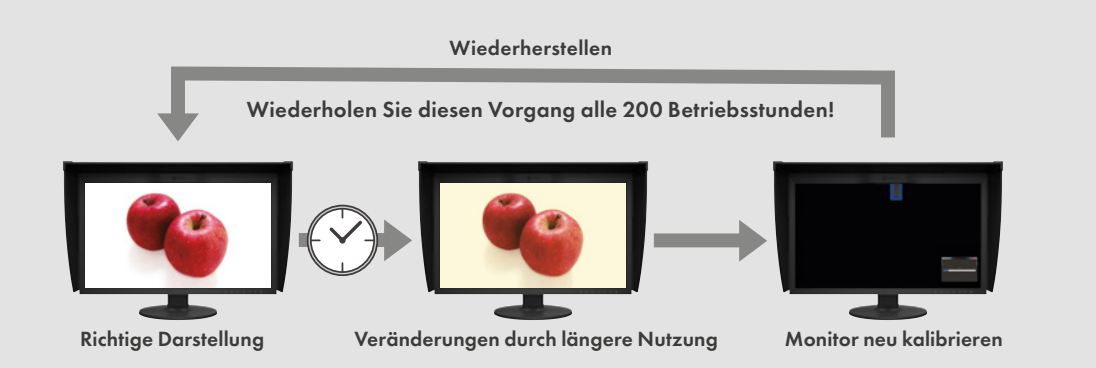

Mit ColorNavigator7 können Sie ihren ColorEdge-Monitor schnell und einfach neu kalibrieren. So können Sie sich immer sicher sein, dass Ihre Dateiinhalte Ihnen am Monitor immer präzise und verlässlich angezeigt werden.

# Empfohlen für ColorNavigator 7

ColorNavigator 7 unterstützt die folgenden Kalibrierungssensoren und Betriebssysteme (Stand November 2018).

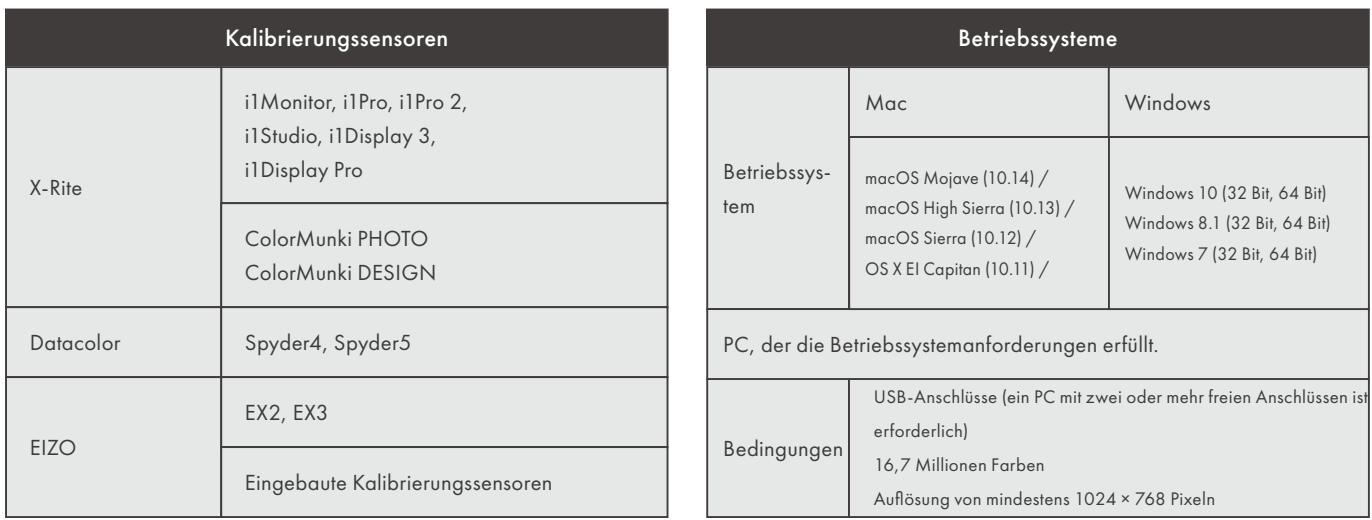

ColorNavigator 7 steht kostenfrei zum Download zur Verfügung. Auf der EIZO-Webseite finden Sie unter www.eizo.eu/cn7 eine vollständige Liste von unterstützten Messgeräten sowie Informationen zur Kompatibilität.

#### EIZO Europe GmbH

Belgrader Str. 2 41069 Mönchengladbach Phone: +49 2161 8210-0 www.eizo.de

#### EIZO Austria GmbH

Pfarrgasse 87 1230 Wien Phone: +43 1 6152886-10 www.eizo.at

Alle Produktnamen sind Warenzeichen oder eingetragene Warenzeichen der betreffenden Unternehmen. ColorEdge und EIZO sind eingetragene Marken der EIZO Corporation. Spezifikationen können sich ändern.

© 2019 EIZO Corporation Irrtümer und Änderungen vorbehalten. Stand 02/2019

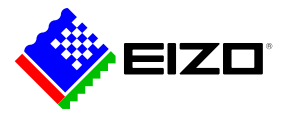